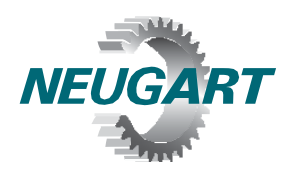

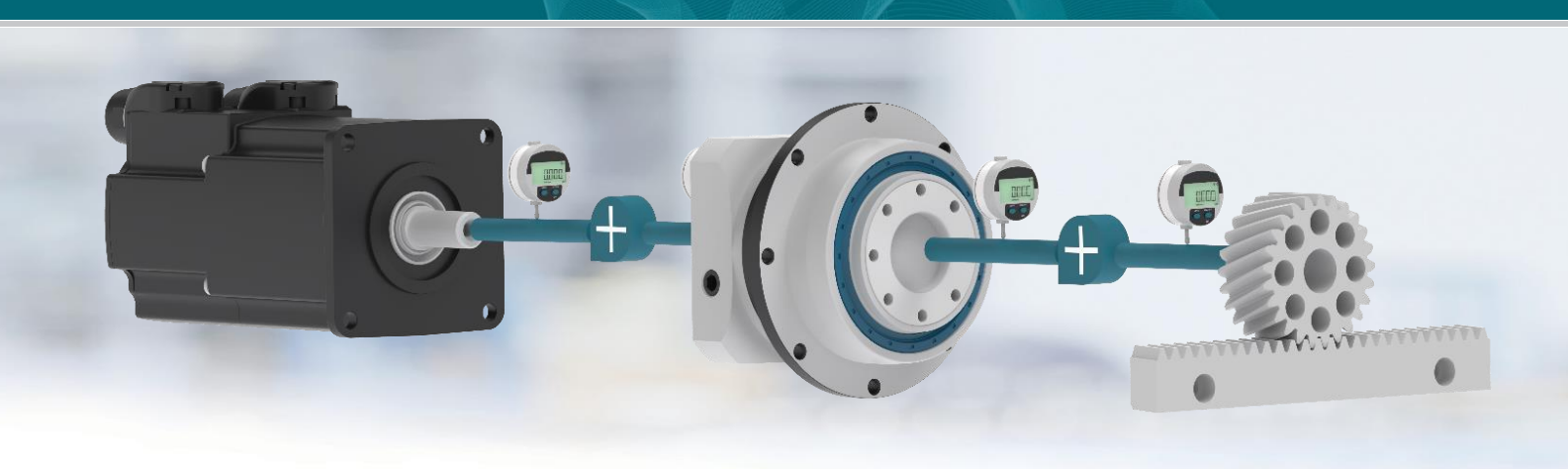

# **E Neugart Calculation Program**

# Installation von NCP® 4.3

#### **1. Systemvoraussetzungen**

- Microsoft Windows 10 oder höher
- zur Aktivierung wird eine bestehende Internetverbindung benötigt
- Prozessor: 2 GHz
- Arbeitsspeicher: 8 GB
- 
- Festplattenkapazität: 250 MB
- Grafikkarte, Auflösung: 1024 x 768, empfohlen: 1280 x 900

## **2. Installation der NCP Software**

Laden Sie die Installationsdatei von unserer [Website.](https://www.neugart.com/de-de/service/tools-schulungen/ncp/) Dazu müssen Sie der Lizenzvereinbarung zustimmen.

Starten Sie die heruntergeladene Datei "NCP4.3 Setup.exe" und folgen den Anweisungen auf dem Bildschirm.

Hinweis: Sie können NCP in jedes Verzeichnis installieren, in dem Sie Schreibrechte besitzen (Dokumente, Desktop etc.). Externe Medien wie USB-Sticks werden ebenfalls unterstützt. Die Installation führt keine Veränderungen am Betriebssystem durch und kann durch einfaches Löschen des Installationsverzeichnisses restlos entfernt werden.

### **3. Aktivierung der NCP Software**

Beim ersten Start der Software werden Sie aufgefordert, einen Lizenzantrag auszufüllen. Klicken Sie anschließend auf "Registrieren". Beachten Sie, dass Sie hierzu eine bestehende Internetverbindung benötigen.

Ihnen wird daraufhin eine E-Mail an die angegebene Adresse geschickt. Klicken Sie auf den Link in der E-Mail. Nach erfolgreicher Registrierung können Sie das Registrierungsfenster schließen. Danach startet das Programm. NCP ist für die Dauer eines Jahres lizensiert.

Bei Rückfragen können Sie sich gerne an ncp@neugart.com wenden.